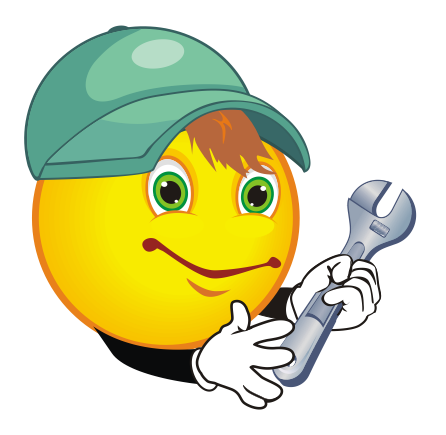

Personnaliser les barres d'outils.

Pour modifier, ajouter ou supprimer des boutons dans mes barres d'outils, demandez votre menu contextuel (bouton de droite de la souris) sur la barre d'outils que vous désirez modifier. Sélectionnez « Personnaliser la barre d'outils ».

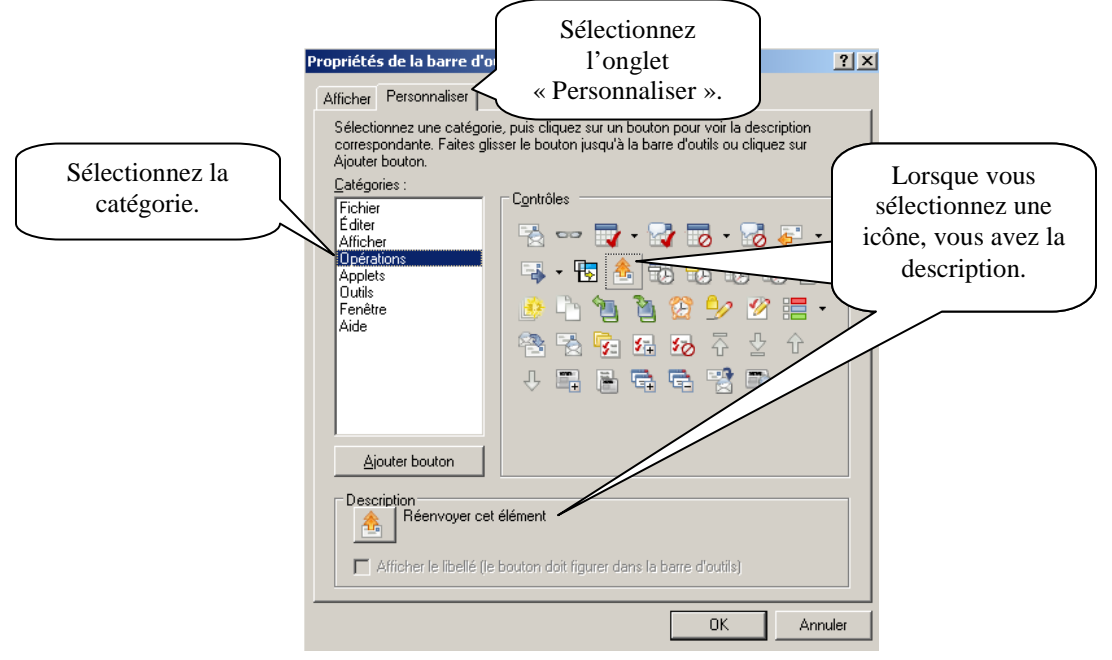

Lorsque vous avez déterminé l'icône à ajouter, glissez là de la boîte « Propriétés de la barre d'outils » à la barre d'outils. Si vous voulez supprimer une icône, sélectionnez l'icône dans la barre d'outils et glissez là dans la boîte « Propriété de la barre d'outils ».

Pour que le tout soit enregistré, sélectionnez le menu déroulant « Fichier » puis « Quitter ».